Curs 6

2016/2017

# Tehnici moderne de proiectare a aplicatiilor web

### **CURS**

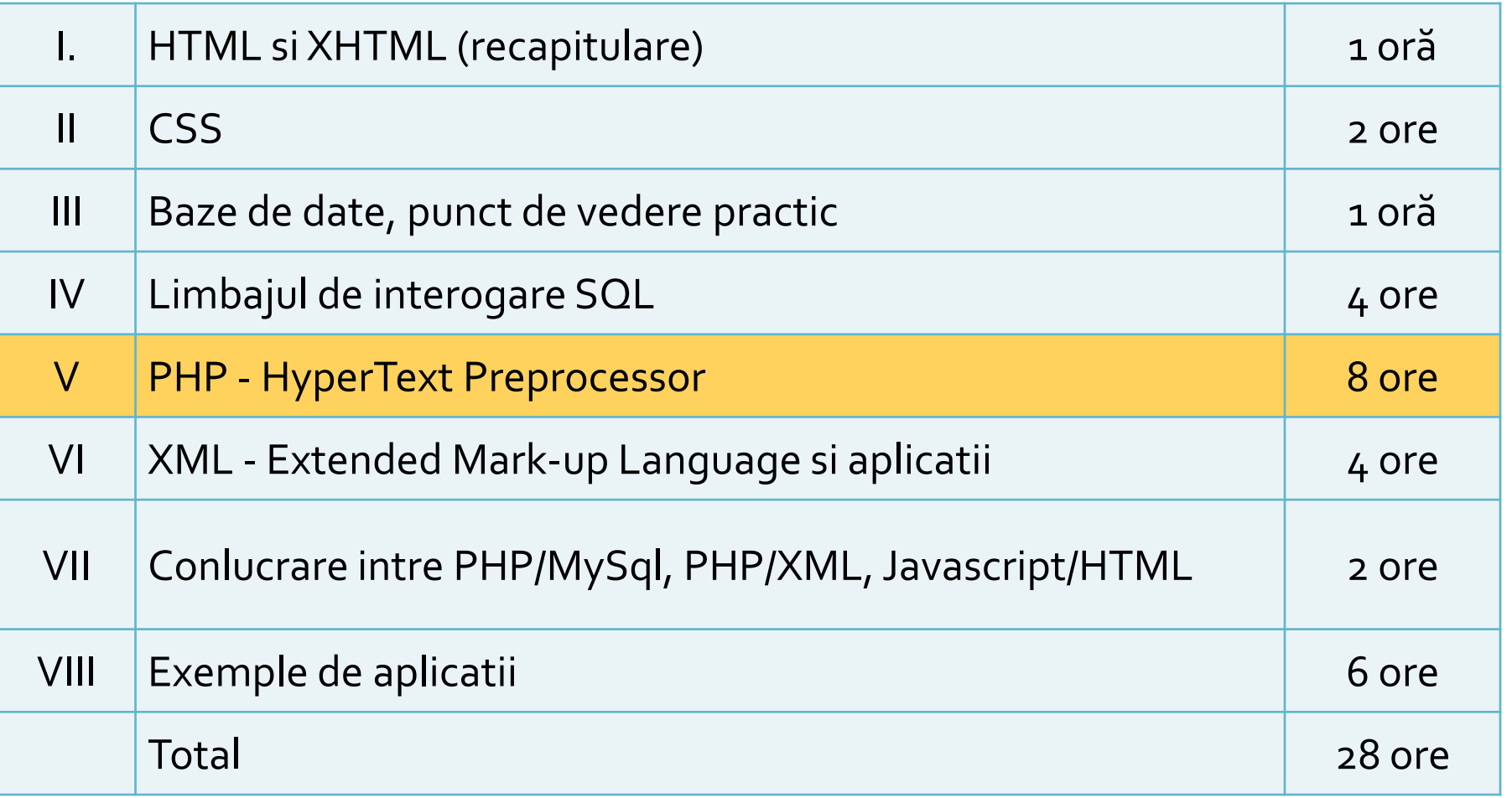

### ! Important

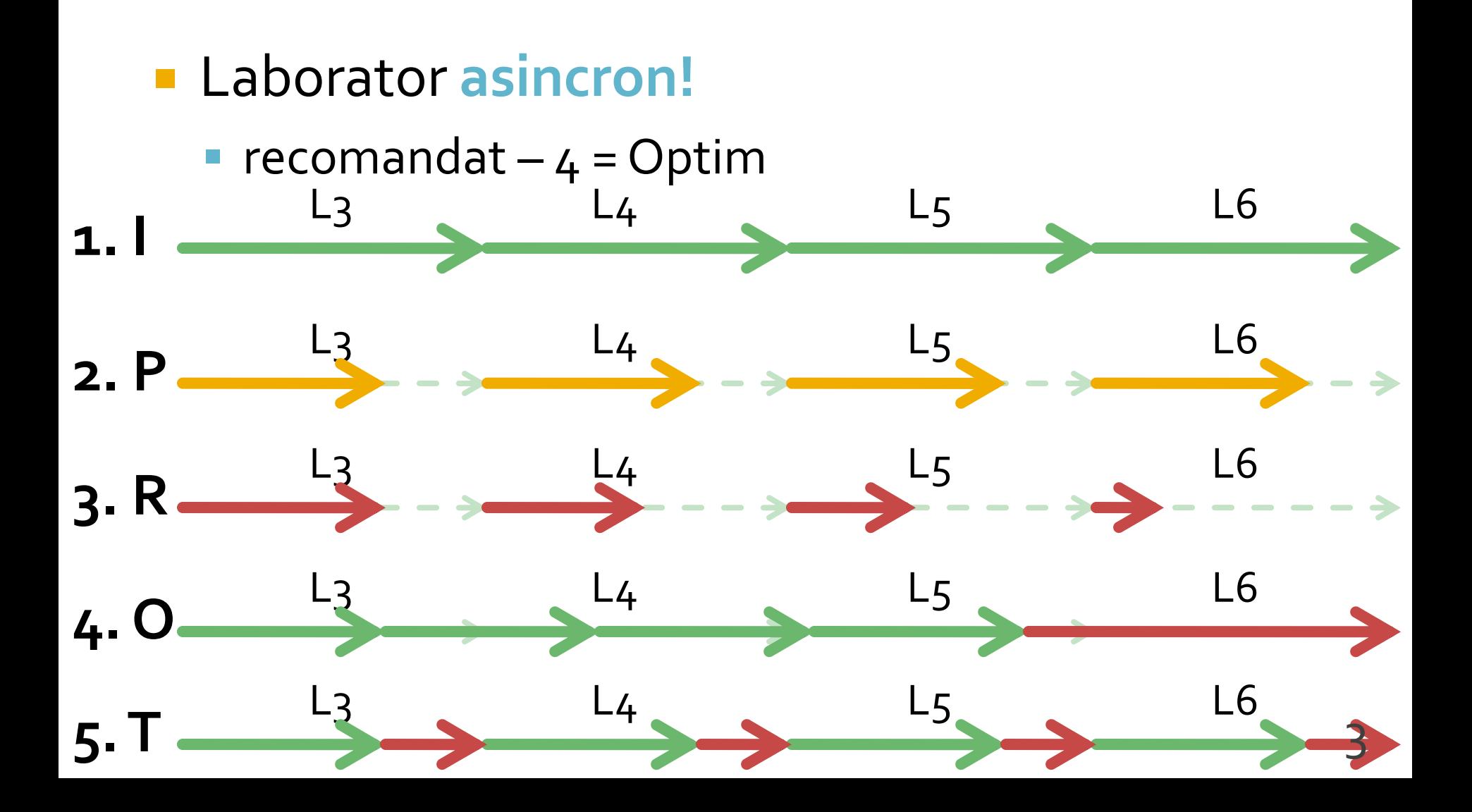

# Laborator 4

### Laborator 4 - modificat!

- Sa se continue magazinul virtual cu:
	- produsele sunt grupate pe **categorii** de produse
	- sa prezinte utilizatorului o lista de categorii de produse pentru a alege
	- sa prezinte utilizatorului o lista de produse si preturi in categoria aleasa
	- lista de produse si preturi se citeste dintr-un **fisier**
- se preia comanda si se calculeaza suma totala **Optional** 
	- se creaza o pagina prin care vanzatorul poate **modifica** preturile si produsele

## Laborator 4 - Mod de lucru

- **1. Se introduce in surse facilitatea template**
- 2. Se modifica sursele pentru lucru cu matrici
- 3. Se modifica sursele pentru a citi datele de pe disc
	- **anterior** se creaza fisierul text sau:
	- **o singura data** se salveaza datele (S72)
- 4. Se introduce structura suplimentara, categorie
	- se **creaza pagina** de selectie a categoriei, din care se va merge in lista de produse (utilizare \$\_GET – S76)
- 5. Optional: Se creaza o pagina care sa permita modificarea fisierului
	- numai pret/descriere, fara adaugare/schimbare produse

## Laborator 4 - Matrice produse

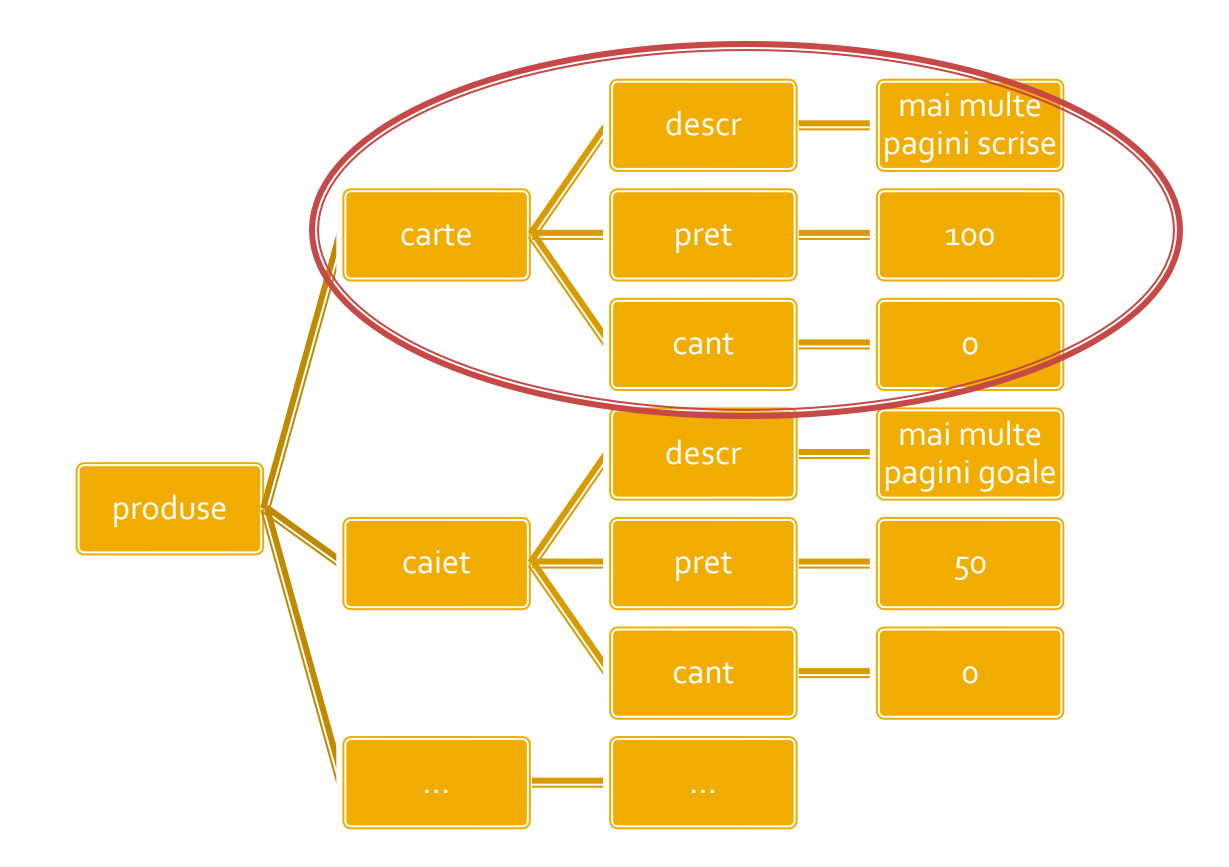

7

### **Template**

#### **<html>**

#### **<head>**

 **<title>Magazin online Firma X SRL</title>**

#### **</head>**

**<body bgcolor="#CCFFFF"><?php define('PRET\_CARTE',100); define('PRET\_CAIET',50); define('PRET\_PENAR',150); define('PRET\_STILOU',125); define('PRET\_CREION',25); //orice cod comun PHP ?><table width="600" border="0" align="center"> <tr><td><img src="images/antet.gif" width="600" height="100" /></td></tr> <tr><td height="600" valign="top" bgcolor="#FFFFCC"> <h1>Magazin online Firma X SRL</h1>**

### **</td></tr> </table> </body> </html>** antet.php **antet.php**

#### **\*.php**

#### **<?php require('antet.php');?>** <h2>Lista Produse</h2> <table border="1">

</table> **<?php require('subsol.php');?>**

## **Curs 5**

### **Utilizare matrici in PHP**

- Scrierea datelor pe disc ca in orice limbaj de programare
- **Format text sau binar**
- Citirea si interpretarea datelor

### Utilizare template - recomandat

**sectiunile** repetabile pot fi mutate intr-un fisier separat si introduse cu require() se identifica zonele comune

**<html> <head> <title>Magazin online Firma X SRL</title> </head> <body bgcolor="#CCFFFF"> <table width="600" border="0" align="center"> <tr><td><img src="images/antet.gif" width="600" height="100" /></td></tr> <tr><td height="600" valign="top" bgcolor="#FFFFCC"> Continut** </td></tr> **</table> </body> </html**>

### Utilizare template - recomandat

**<html> <head> <title>Magazin online Firma X**  SRL</title> **</head> <body bgcolor="#CCFFFF"><?php define('PRET\_CARTE',100);**

#### **//orice cod comun PHP**

**?><table width="600" border="0" align="center"> <tr><td><img src="images/antet.gif" width="600" height="100" /></td></tr> <tr><td height="600" valign="top" bgcolor="#FFFFCC"> <h1>Magazin online Firma X SRL</h1>**

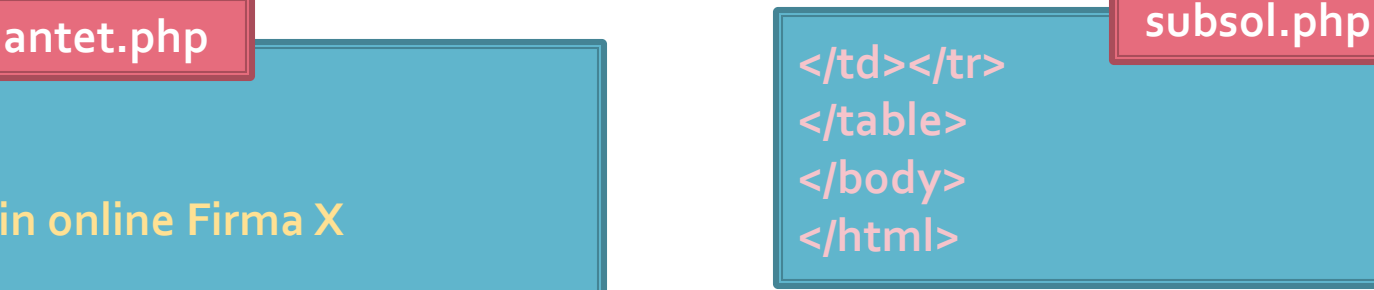

### **<?php require('antet.php');?>** <h2>Lista Produse</h2> <table border="1"> </table> **<?php require('subsol.php');?> \*.php**

### Utilizare template

### **antet.php**

- orice cod de structura (HTML) comun
- orice cod de aplicatie comun (PHP) aproape toate paginile dintr-o aplicatie au nevoie de:
	- acces la date
	- verificare drepturi de acces
	- definitii constante
	- definire/incarcare date **din** sesiunea de lucru (\$\_SESSION)

### subsol.php

- orice cod de structura (HTML) comun
- orice cod de aplicatie comun (PHP) de obicei mai redus:
	- salvare date **in** sesiunea de lucru (\$\_SESSION)

### Format Text - Utilizatori umani

- se pot utiliza si alte caractere pentru separare
	- **Exercial:** sa nu apara in date

 $\mathbf{r}$ 

**TAB** are efect vizual si in fisiere text

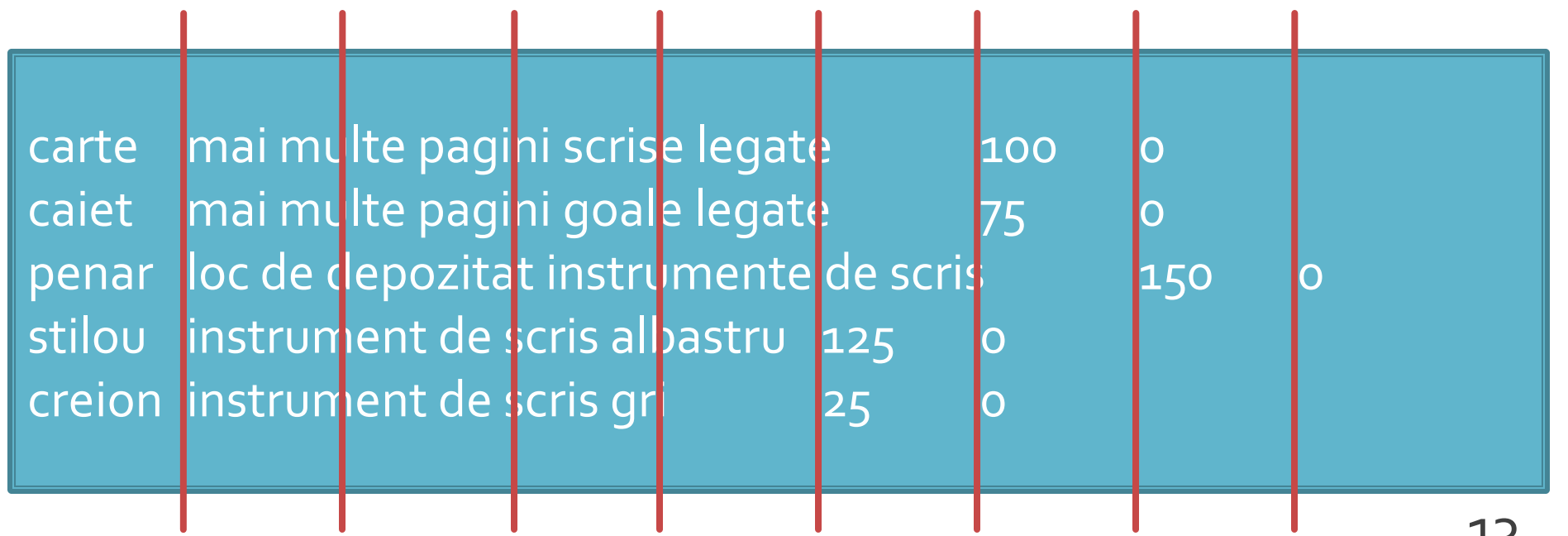

### **Exemplu**

### **Fiecare produs e caracterizat de:**

- nume
- pret
- (eventual) descriere
- cantitate comandata
- matricea asociata: \$produse["produs"] = ["caracteristici"]

\$produse = array ( 'carte' => array ("descr" => "mai multe pagini scrise", "pret" => 100, "cant" => 0), 'caiet' => array ("descr" => "mai multe pagini goale", "pret" => 50, "cant" => 0), 'penar' => array ("descr" => "loc de depozitat instrumente", "pret" => 150, "cant" => 0), 'stilou' => array ("descr" => "instrument de scris albastru", "pret" => 125, "cant" => 0), 'creion' => array ("descr" => "instrument de scris gri", "pret" => 25, "cant" => 0)  $\frac{1}{4}$ 

### Continuare

# Scrierea datelor pe disc

- Structura datelor este total dependenta de algoritmul utilizat
- **Modificarile sunt dificil de realizat si implica** schimbarea fisierului de date si schimbarea codului in intregime
- **Exemplu: gruparea elementelor pe categorii** 
	- \$produse["produs"] = ["caract."]
	- \$produse["categorie"]["produs"] = ["caract."]
- **I** index-ul suplimentar introdus transforma o matrice bidimensionala in una tridimensionala
	- dificil de implementat cu fisiere text (caract/linii 2D)

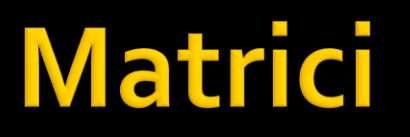

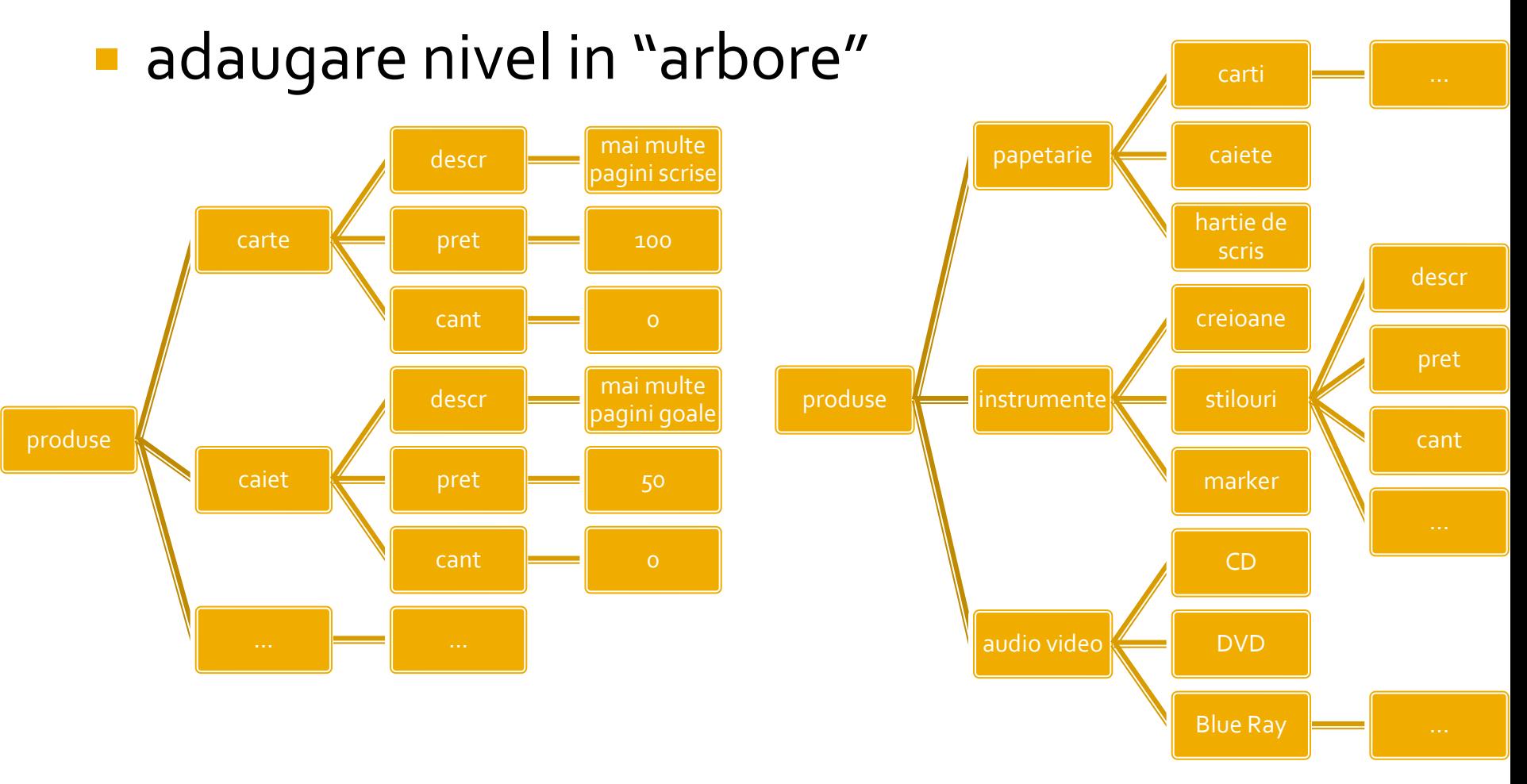

### 17

### **Rezolvare**

 modificarea fisierului text cu introducerea categoriei ca prim parametru in fisier

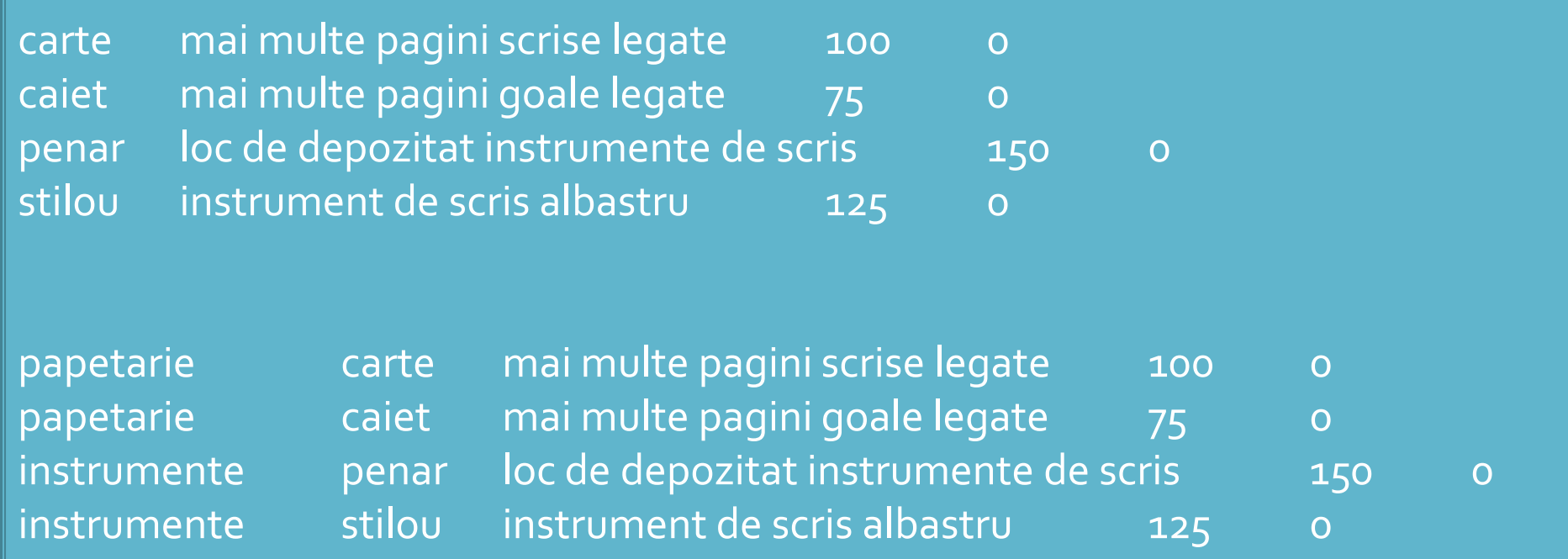

18

### **Dezavantaj**

- date redundante: numele categoriei apare listat pentru fiecare produs in parte
- sensibilitate la erori si nevoie de precizie in realizarea fisierului
	- numele categoriei trebuie scris exact de fiecare data
	- o mica greseala ("instrument" in loc de "instrument**e**") are ca efect crearea unei categorii suplimentare
- **Daca numarul de produse e mare schimbarea e** dificil de realizat manual, si complicat de realizat prin cod
- **Produsele care nu apartin nici unei categorii nu** vor putea fi diferentiate

### 00

### ■ Codul ramane in mare parte acelasi Cateva modificari sunt necesare

```
$matr=file("produse.txt");
foreach ($matr as $linie)
           {
           $valori=explode("\t",$linie,4);
           $produse[$valori[0]]=array ("descr" => $valori[1], "pret" => $valori[2], "cant" => $valori[3]);
           }
```

```
$matr=file("produse.txt");
foreach ($matr as $linie)
        {
        $valori=explode("\t",$linie,5);
        $produse[$valori[0]] [$valori[1]]=array ("descr" => $valori[2], "pret" => $valori[3], "cant" => 
$valori[4]);
        \frac{3}{20}
```
### Acces la date

### **Utilizare, cu doua bucle foreach**

#### \$index=1; **foreach** (\$produse as \$**prod** => \$detalii) **//primul indice in \$produse imi da produsul** {?> <tr><td><?php echo \$index;?></td><td><?php echo ucfirst(strtolower(\$prod));?></td><td><?php echo \$detalii['descr'];?></td><td align="center"><?php echo \$detalii['pret'];?></td></tr>  $\langle$ ?php  $\frac{1}{2}$ index++;

### \$index=1; **foreach** (\$produse as \$**categ** => \$lista\_categ) **//primul indice in \$produse imi da categoria foreach** (\$lista\_categ as \$**prod** => \$detalii) **//al doilea indice in \$produse imi da produsul**

 $$?$ 

<tr><td><?php echo \$index;?></td><td><?php echo \$categ;?></td><td><?php echo ucfirst(strtolower(\$prod));?></td><td><?php echo \$detalii['descr'];?></td><td align="center"><?php echo \$detalii['pret'];?></td></tr>  $\langle$ ?php  $\frac{1}{2}$ index++;  $\frac{3}{21}$ 

### Rezultat

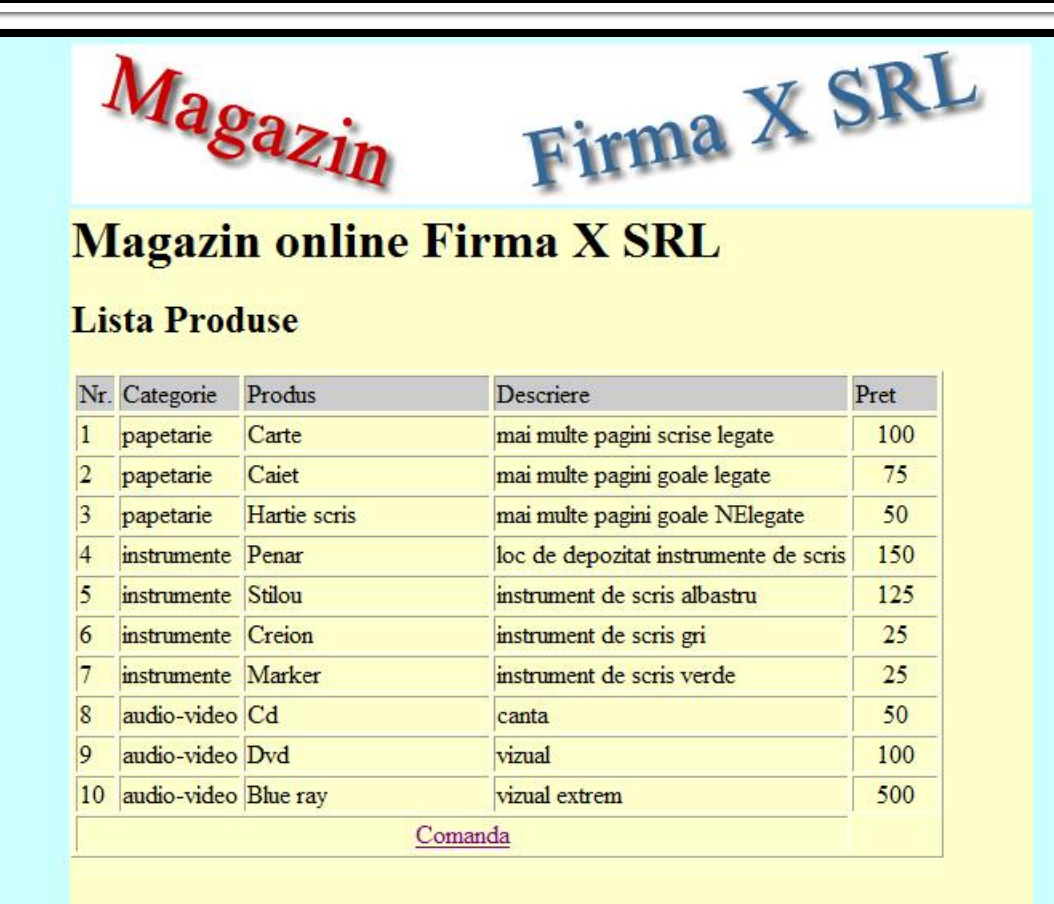

### **Matrici**

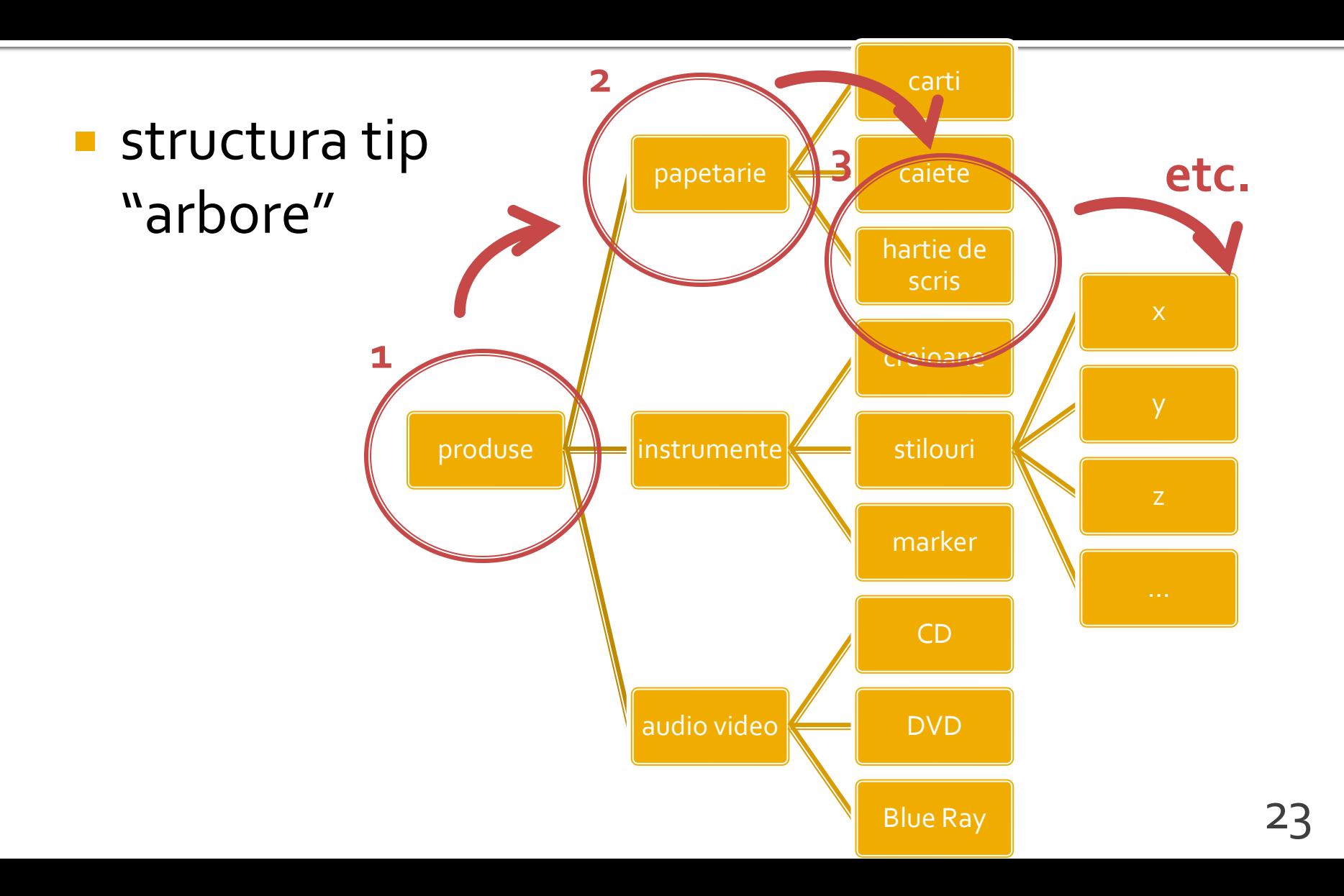

## Accesul la metode externe de stocare eficienta a datelor

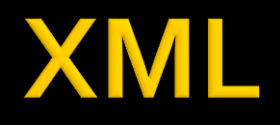

- XML eXtensible Markup Language
- O forma a SGML Standard Generalized Markup Language (ISO 8879:1986 SGML)
- O metoda de a descrie structura si importanta datelor si continutul lor fara a da indicatii despre afisare
- **KSLT XSL Transformations (Extensible** Stylesheet Language) limbaj de conversie a XML in alte tipuri de documente XML cu sau fara reprezentare grafica

### HTML/XHTML vs XML

### **XML**

- proiectat pentru a **descrie** datele
- orientat spre **continutul** datelor respective
- o metoda de a transmite informatiile **independent** de platforma si hardware

### **HTML/XHTML**

- proiectat pentru a **afisa** datele
- **F** orientat spre **forma** pe un ecran a datelor respective
- o metoda de a **afisa uniform** datele indiferent de platforma si hardware

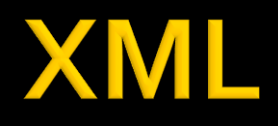

- **In conceptie asemanator cu XHTML** 
	- **E** etichete XHTML ("tag" EN)
	- elemente XML ("element" EN) descrise de etichete ("tag"  $-EN$
- **Elementele XML accepta atribute (similar XHTML)**
- Conceptele de scriere a documentului similar XHTML
- Diferenta majora:
	- **HTML** etichetele si atributele sunt predefinite si orientate spre modalitatea de afisare a datelor
	- XML etichetele de identificare a elementelor si atributele sunt la latitudinea creatorului documentului, introducand **structura** in date

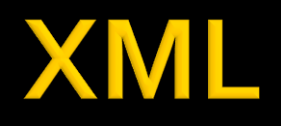

- **E** <**element1** atribut1 = "valoare" ... >
	- <**element2 atribut2** = "valoare">
		- <**element3**>...<**/element3**>
		- ...

...

...

- <**/element2**>
- <**/element1**>
- <**element1**>
- <**/element1**> 28

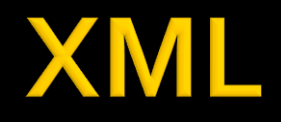

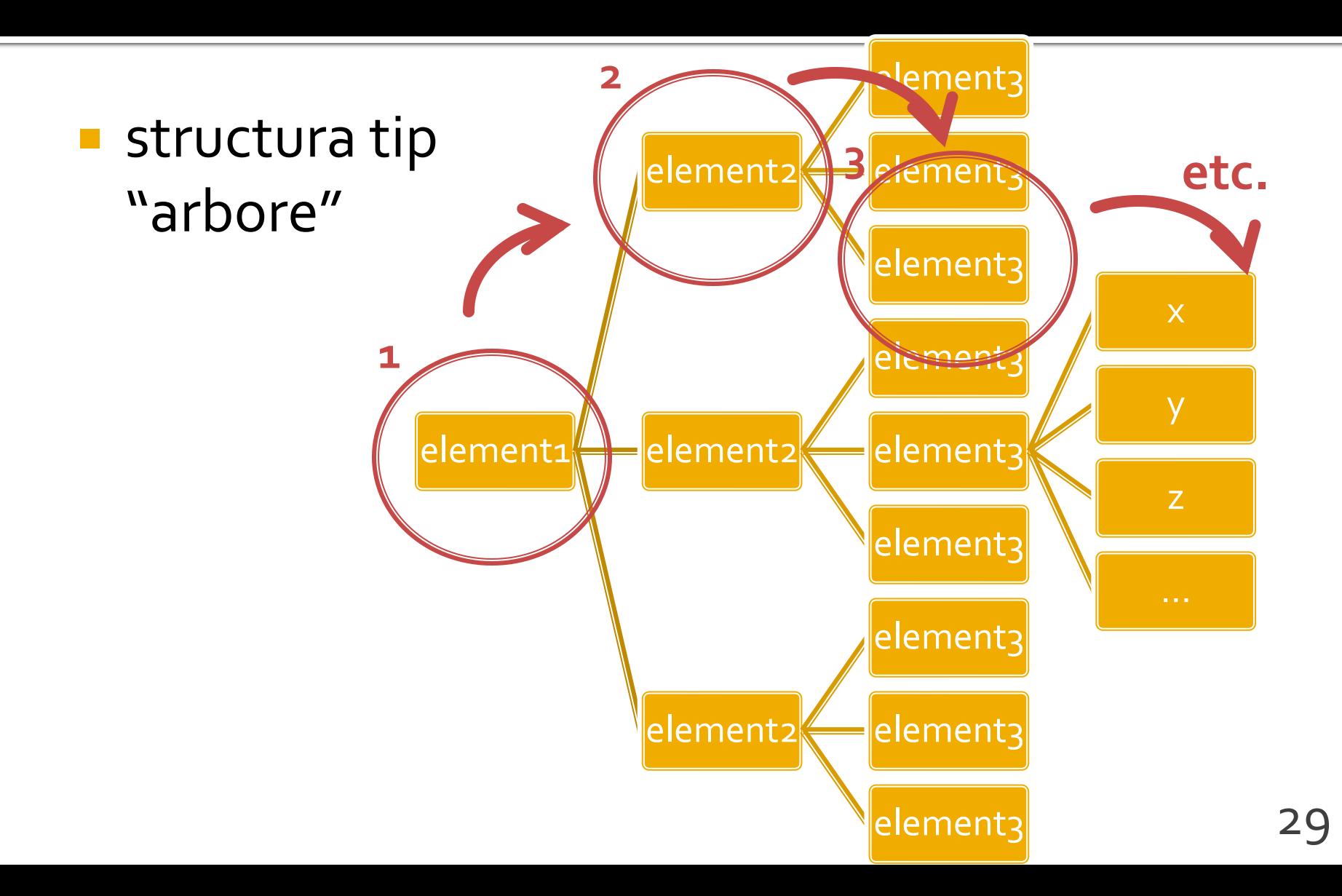

### **Exemplu XML**

```

<gallery titlu="Photomagic" thumbDir="./fotografii/thumbnails/" imageDir="./fotografii/">
<?xml version="1.0" encoding="utf-8"?>
         <category nume="VIATA">
                  <image>
                           <desc>curiozitate</desc>
                           <img>foto33.jpg</img>
                           <thumb>foto33TH.jpg</thumb>
                  </image>
         </category>
         <category nume="NUNTA">
                  <image>
                           <desc>asteptare</desc>
                           <img>foto132.jpg</img>
                           <thumb>foto132TH.jpg</thumb>
                  </image>
         </category>
</gallery>
```
## Avantaje

### **Redundanta**

- **Fiecare element XML trebuie introdus complet**
- aceasta permite detectia si corectarea facila a erorilor

### **Auto descriptiv**

- XML este un limbaj bazat pe text, insesi elementele si atributele descriu datele
- usor de citit/corectat pentru utilizatori umani

### **Generalitate**

- orice fisier XML poate fi citit de orice aplicatie XML
- anumite aplicatii necesita o anumita structura a datelor

# **Reguli XML**

- Aproape orice caracter UNICODE poate fi utilizat
- **107000 caractere, 90 scrieri diferite**
- **exceptii:** 
	- &It; <
	- > **>**
	- & **&**
	- **8** & **m**
	- ' **'**

# **Reguli XML**

- **EXEC** etichetele definire a elementelor **trebuie** inchise sau elementul declarat ca vid
	- <descriere> ... </descriere>
	- **Lacedescriere></descriere>**
	- <descriere />
- atributele **trebuie** scrise intre ghilimele
	- **EX <categorie nume="papetarie">**
- etichetele si atributele sunt **Case Sensitive**
	- **gresit (tehnic)** -> <descriere> … </Descriere>
	- **gresit (logic)** -> <descriere> … </descriere> <DESCRIERE> … </DESCRIERE>

# **Reguli XML**

- **Documentele XML creaza o structura** ierarhica foarte stricta
- **Nu sunt permise etichete suprapuse** 
	- $\sim$  <x><y></y></x>  $\rightarrow$  permis
	- <x><y></x></y> → interzis
- **Trebuie sa existe un singur element radacina** care sa le cuprinda pe toate celelalte
	- similar cu <html></html>

### Structura unui document XML

- prima linie definitia tipului de document
	- $\sim$  <?xml  $\ldots$  ?>
	- <?xml version="1.0" encoding="utf-8"?>
- $\blacksquare$  element radacina
	- <radacina> ...[elemente]... </radacina>

## **XML Concepte**

- comentariile pot fi introduse oriunde in interiorul documentului cu conditia sa fie in exteriorul oricarui element
	- similare cu comentariile HTML: intre <-- si -->
- Sectiuni de date neinterpretate
	- intre <![CDATA[ **si** ]]>
	- pentru a putea introduce date care ar putea contine caracterele interzise
		- cod
		- date binare oarecare

# Exemple XML

R

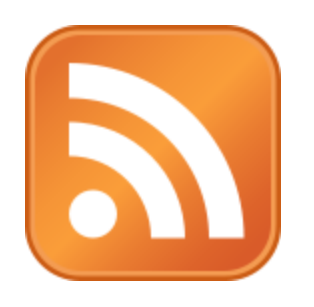

- **RSS** Really Simple Syndication **Format Web utilizat pentru a face** disponibile utilizatorilor sau altor server -e informatii frecvent modificate
	- stiri
	- postari pe forum

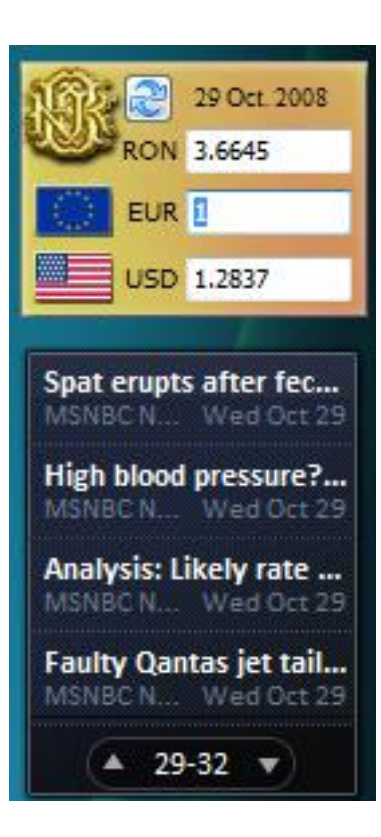

### **RSS**

### Accesul la fluxurile de date

- **Example 12** identificarea canalelor
- **I** inscrierea la canal ("Subscribe to this feed")

2009-11-20

**RON 4.2817** 

USD 1.4877

Antonescu: "Institute... Revista L., Sun Nov 22 Geoană a multumit ...

 $EUR$ <sup>1</sup>

aplicatie pentru afisarea informatiilor

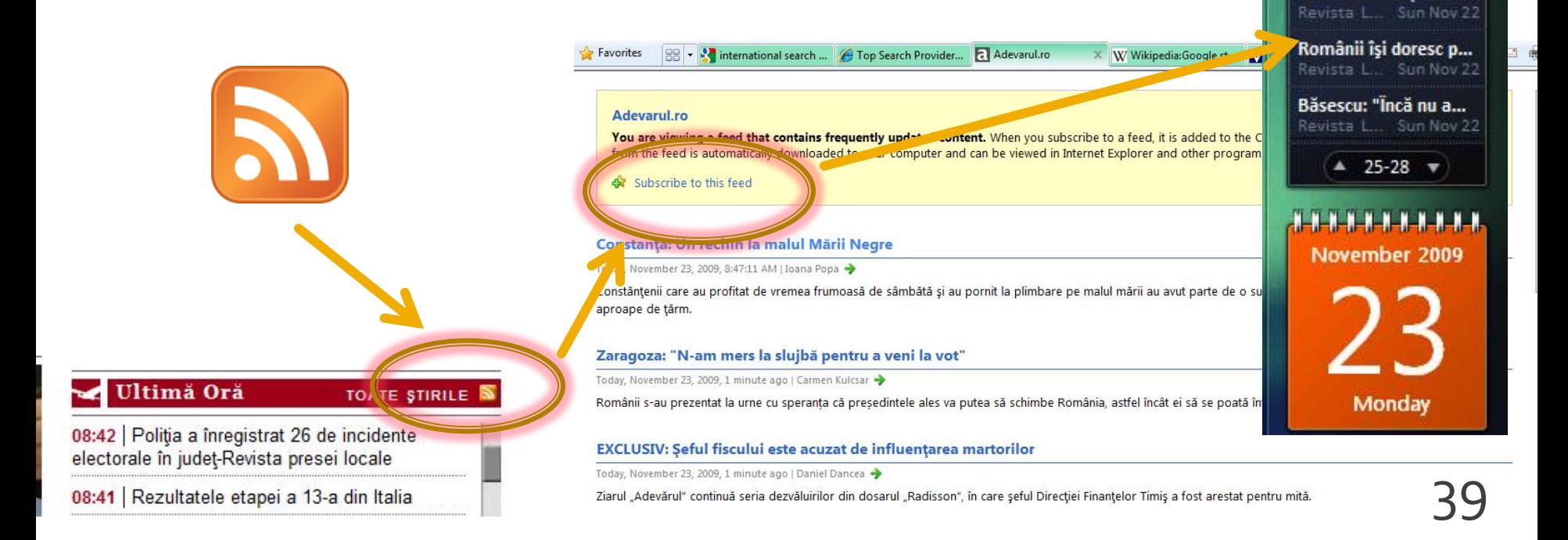

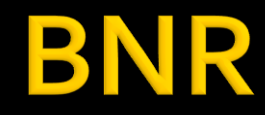

#### **IR BANCA NATIONALĂ A ROMÂNIEI**

l al BNR este asigurarea si menti

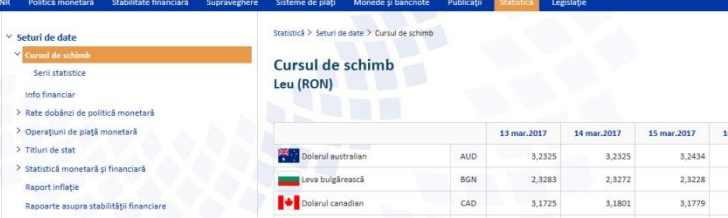

#### Link-uri utile

- · Serii zilnice ultimele 10 înregistrări
- · Serii lunare, trimestriale și anuale
- · Baza de date interactivă (permite vizualizarea și exportul seriilor istorice zilnice, lunare, anuale)
- · Pentru programatori: Preluarea cursului valutar prin formate XML

#### **IR BANCA NATIONALĂ A ROMÂNIEI**

Obiectivul fundamental al BNR este asigurarea și menținerea stabilității prețurilor.

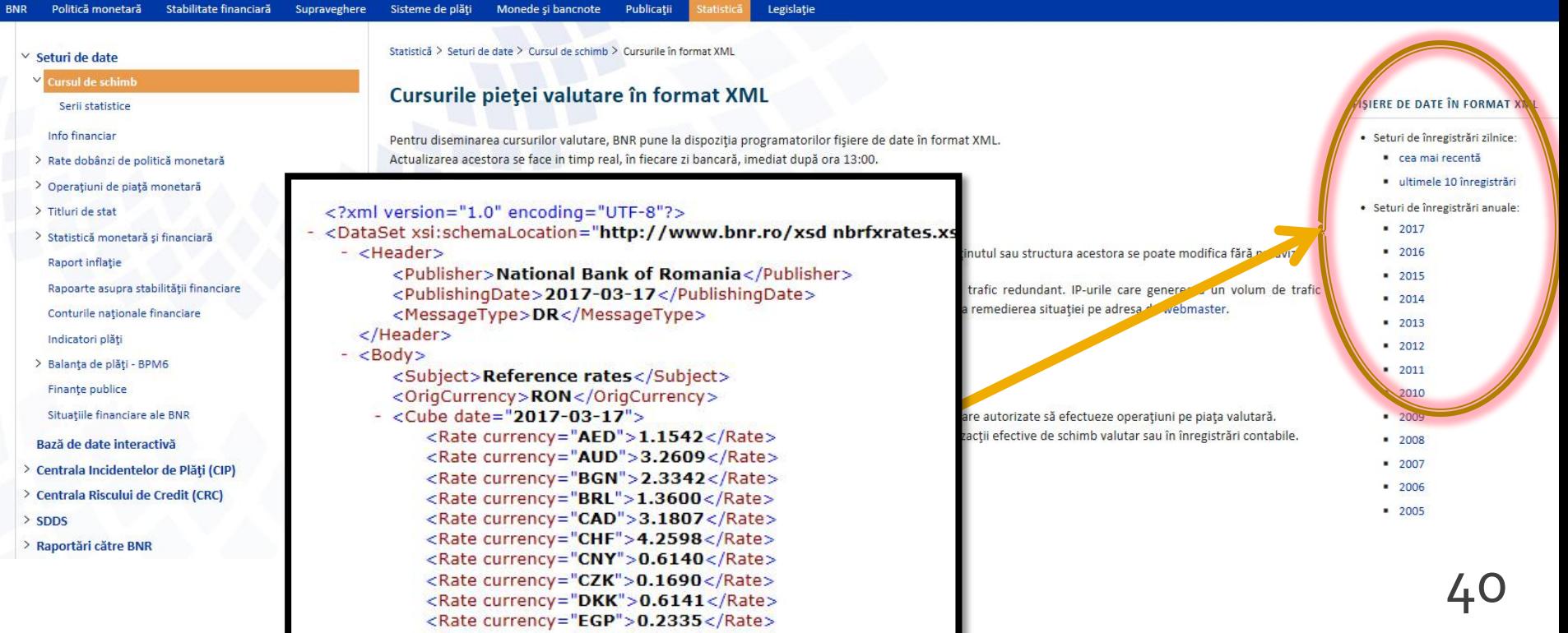

# **XML in PHP**

### **Acces prin cod PHP la date XML**

- **Biblioteci** PHP de acces la XML
	- **DOM XML**
	- **KML Parser (Reader, Writer)**
	- Simple XML

# **Simple XML**

- $\blacksquare$   $\text{\$xml = simplexml\_load_file('cale');}$
- **s** sxml = simplexml\_load\_string(\$string);
- **Functiile care creaza un obiect din clasa** predefinita **SimpleXMLElement** prin incarcarea si interpretarea documentului sau sirului XML
- obiectul creat (\$xml) contine elementul radacina
	- exemplul anterior  $\rightarrow$  sxml va contine **<gallery></gallery>**

# **Simple XML**

- **Fiecare tip** de element descendent creaza o proprietate a clasei cu acel nume
	- proprietatea clasei (descendent) e o matrice de obiecte **SimpleXMLElement** daca nu e unicul descendent
	- matricea e caracterizata de elementele implicite de indexare (index intreg, pornind de la 0) dar e recomandata iteratia folosind foreach()

### **Exemplul anterior**

- **E** elementul <gallery> contine un numar mare de descendenti de un singur tip, <category>
- obiectul radacina a fost redenumit prin operatia de deschidere a fisierului
	- $\bullet$   $\star$  ml = simplexml\_load\_file('cale');
- **DE obiectul sxml va contine ca proprietate** 
	- **sxml->category**
	- **sxml->category este o matrice deoarece nu este o singura** categorie
	- descendentii se pot accesa cu
		- \$xml->category[0], \$xml->category[1], …
		- **F** foreach (\$xml->category as \$categ\_curent) { //\$categ\_curent obiect de tip SimpleXMLElement, aceleasi reguli}

# **Simple XML**

- **atributele XML pot fi accesate in obiectul** corespunzator ca si cum ar fi elementele unei matrici cu indice text, indicele fiind acelasi cu numele atributului cautat
- In exemplul anterior fiecare element <category> are un atribut nume
	- <category nume="VIATA">
	- foreach (\$xml->category as \$categ\_curent) { echo \$categ\_curent['nume']; }

### **Recursivitate**

- Fiecare proprietate a clasei **SimpleXMLElement** este de asemenea un obiect din clasa **SimpleXMLElement** daca mai are descendenti
	- **sxml->category[0] este de tip obiect:** \$xml->category[0] ->image …
- **Proprietatea clasei contine datele elementului** daca nu mai sunt alti descendenti
	- echo \$xml->category[o]->image[o]->img // foto33.jpg
- **Pentru ca proprietatea sa fie tratata ca fiind de tip string** (implicit la afisare) trebuie fortata conversia
	- if ((string)\$xml->category[0]->image[0]->img=="foto33.jpg") …

### **Modificare de cod XML**

- incepand cu PHP 5.1.3.
- SimpleXMLElement::addChild(string nume, string valoare)
- SimpleXMLElement::addAttribute(string nume, string valoare)
- SimpleXMLElement::asXML('filename') scrie in fisierul 'filename' rezultatul sau il returneaza ca un sir
- schimbarea continutului unui element
	- $\bullet$  \$xml->category[o]->image[o]->img = "foto33.jpg"

# **Laborator 5**

### **Transmitere prin GET**

- **n** lista\_categ.php
	- <a href="lista\_prod.php?categ=<?php echo \$cat;?>"> <?php echo \$cat;?> </a>
- are efect in lista\_prod.php
	- \$\_GET['categ']="valoarea \$cat corespunzatoare"

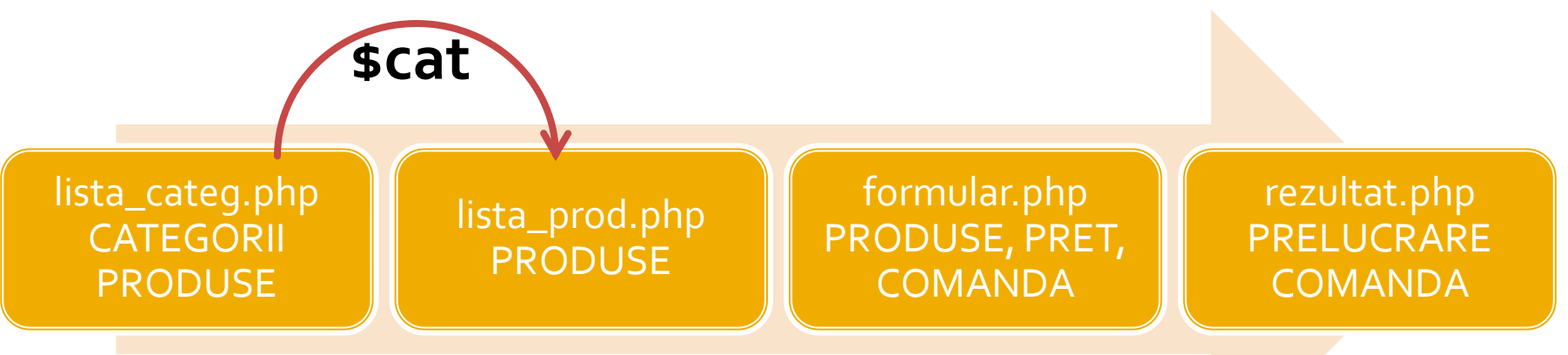

### **Plan aplicatie**

- **Pe masura ce aplicatia paraseste un fir liniar** de executie este necesara introducerea unui plan (graf) al aplicatiei
- **Cumparator** 
	- citirea datelor de pe disc se realizeaza in **antet.php**, comun pentru toate fisierele

lista\_categ.php CATEGORII PRODUSE

formular.php PRODUSE, PRET, COMANDA

rezultat.php PRELUCRARE COMANDA

### Rezultat

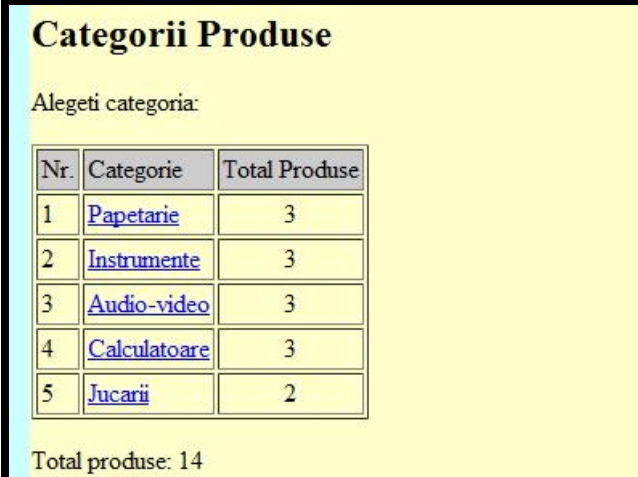

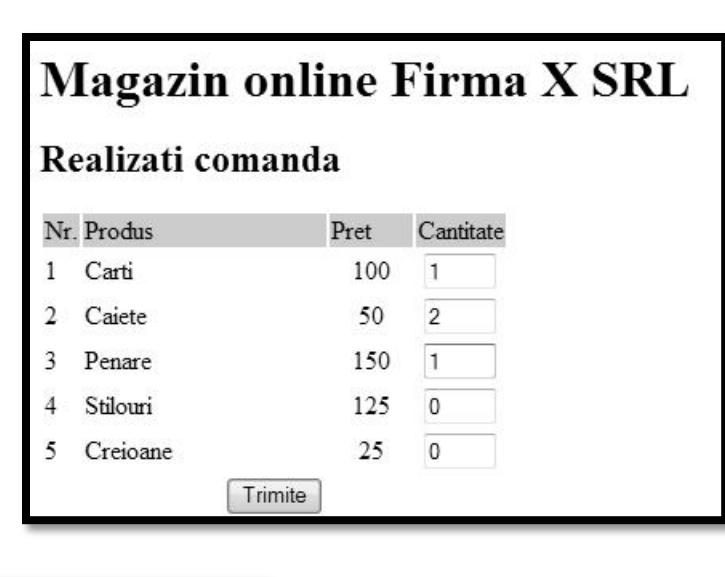

### Magazin online Firma X SRL

#### Rezultate comanda

Pret total (fara TVA): 350

Pret total (cu TVA): 416.5

Comanda receptionata la data: 17/03/2010 ora 08:24

### Laborator 4 - modificat!

- Sa se continue magazinul virtual cu:
	- produsele sunt grupate pe **categorii** de produse
	- sa prezinte utilizatorului o lista de categorii de produse pentru a alege
	- sa prezinte utilizatorului o lista de produse si preturi in categoria aleasa
	- lista de produse si preturi se citeste dintr-un **fisier**
- se preia comanda si se calculeaza suma totala **Optional** 
	- se creaza o pagina prin care vanzatorul poate **modifica** preturile si produsele

# **Laborator 5**

- Sa se continue magazinul virtual cu:
	- produsele sunt grupate pe **categorii** de produse
	- sa prezinte utilizatorului o lista de categorii de produse pentru a alege
	- sa prezinte utilizatorului o lista de produse si preturi in categoria aleasa
	- lista de produse si preturi se citeste dintr-un **fisier**
- se preia comanda si se calculeaza suma totala **Optional** 
	- **se creaza o pagina prin care vanzatorul poate modifica** preturile si produsele

# Laborator 5 - Mod de lucru

- 1. Se introduce in surse facilitatea template
- 2. Se modifica sursele pentru lucru cu matrici
- 3. Se modifica sursele pentru a citi datele de pe disc  $(C_5 - f$ isier text)
	- **anterior** se creaza fisierul text sau:
	- **o singura data** se salveaza datele (C5 S72)
- 4. Se introduce structura suplimentara, categorie
	- se **creaza pagina** de selectie a categoriei, din care se va merge in lista de produse (utilizare \$\_GET – S103)
- 5. Lista de produse si preturi se citeste dintr-un fisier **XML**
- 6. Optional: Se creaza o pagina care sa permita modificarea fisierului text/XML
	- numai pret/descriere, fara adaugare/schimbare produse  $\sqrt{55}$

### Laborator 5

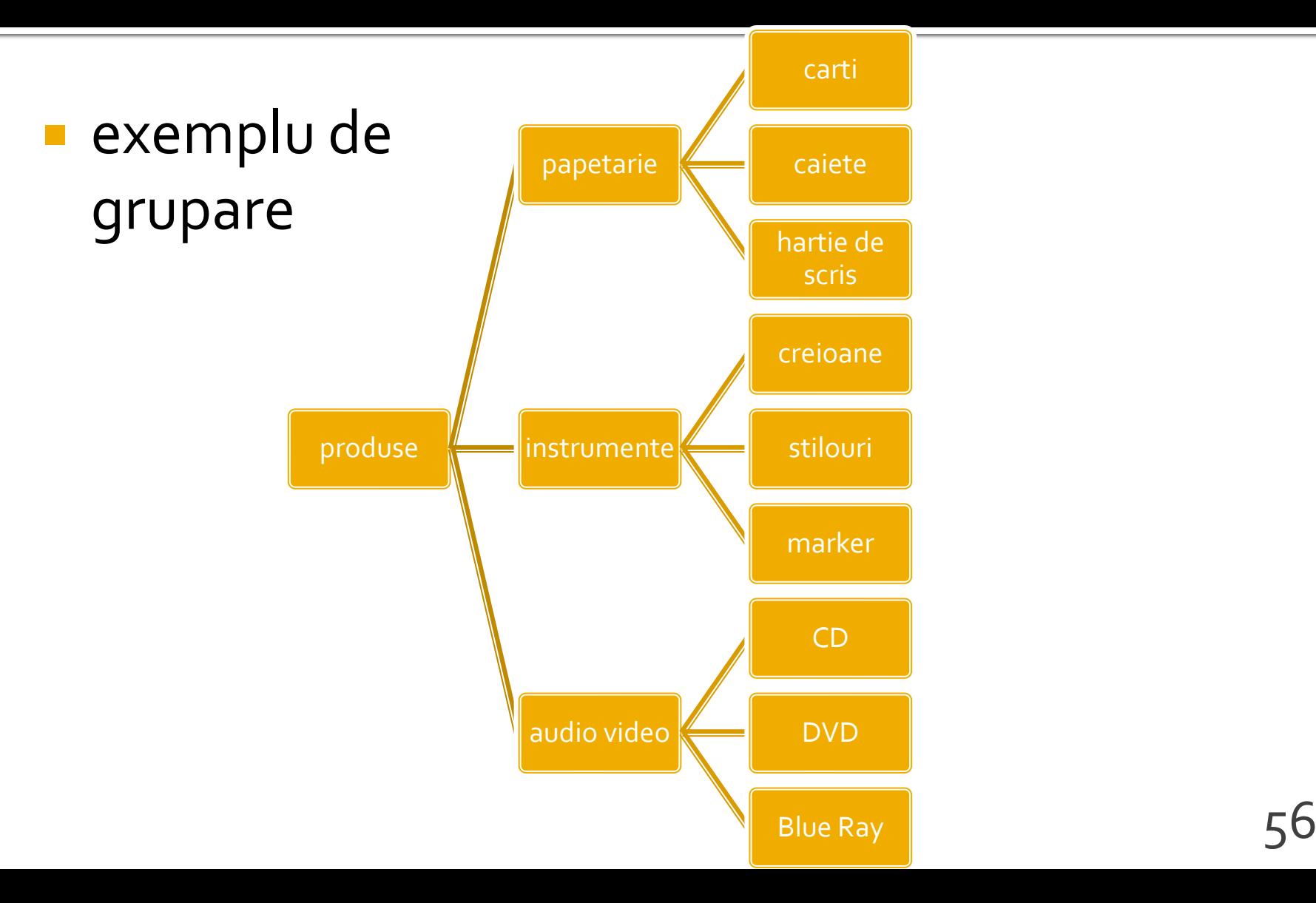

# Laborator 5 - Mod de lucru

- Se continua lucrul la aplicatie (L4)
- Se recomanda laboratorul **asincron** S10
- Se poate folosi fisierul cu surse cpypaste.txt (site-[http://rf-opto.etti.tuiasi.ro](http://rf-opto.etti.tuiasi.ro/))

### **Utilizare LAMP**

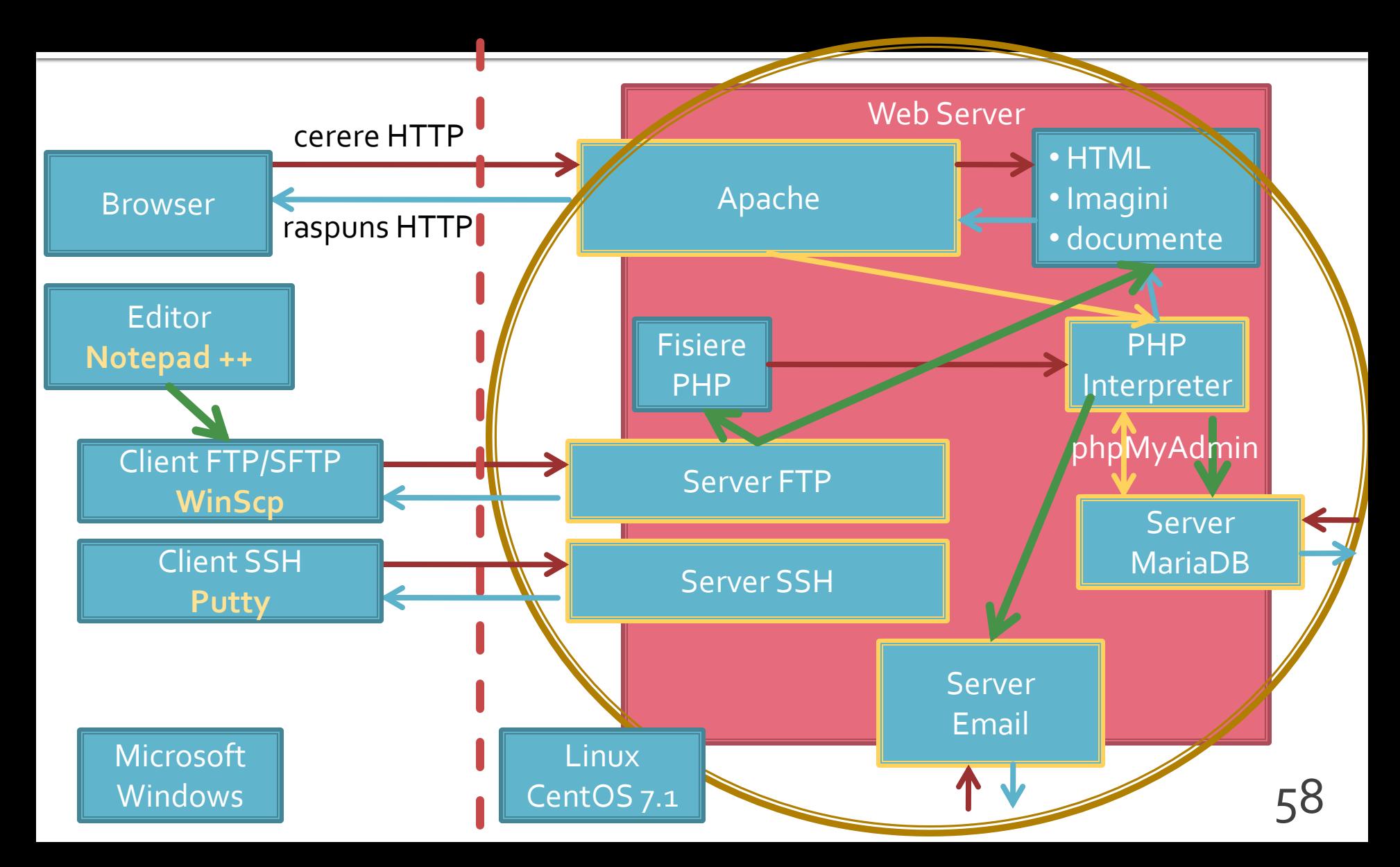

### Utilizare LAMP

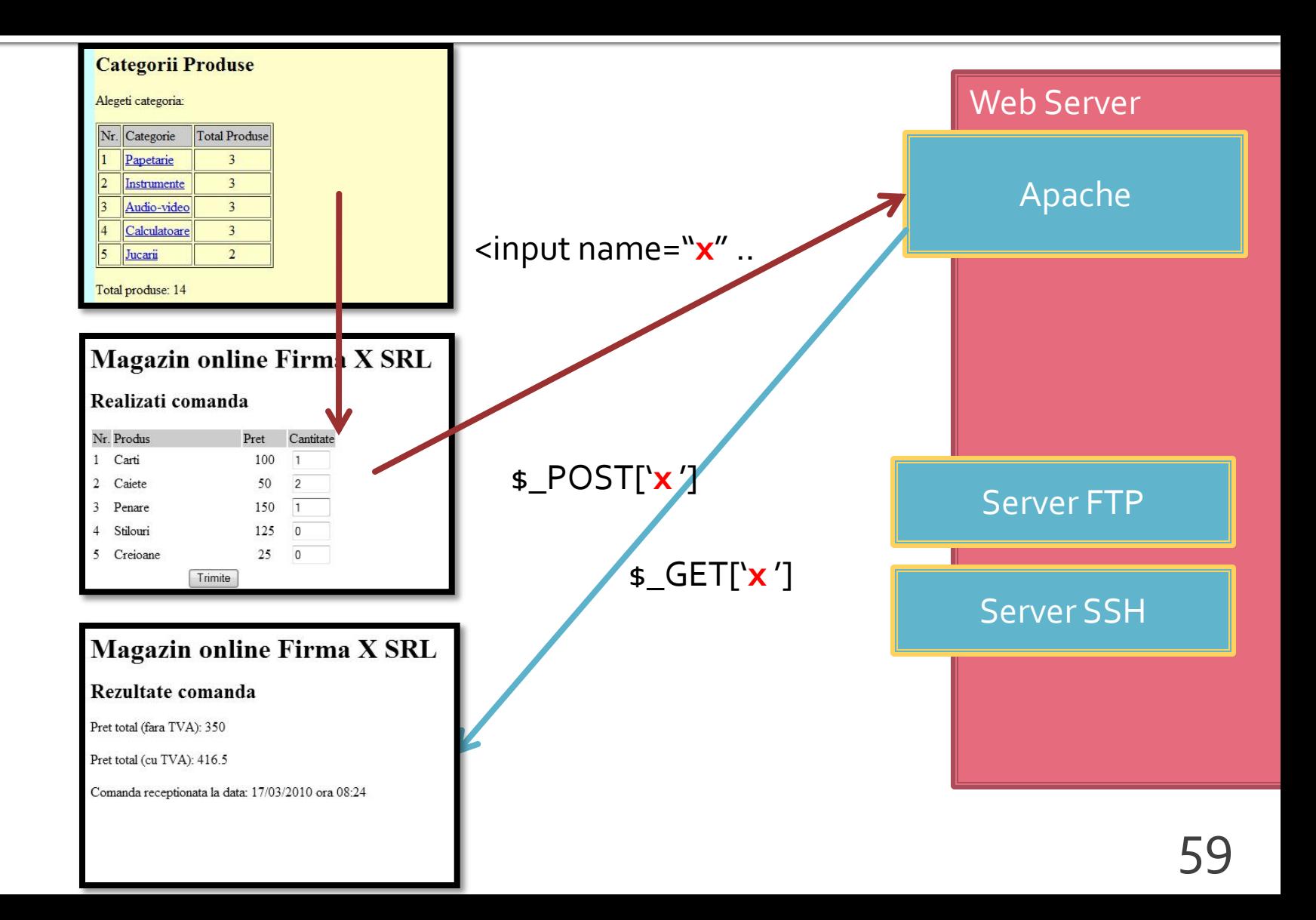

### **Utilizare LAMP**

1. login  $\rightarrow$  root: masterrc 2. if config  $\rightarrow$  192.168.30.5 3. putty.exe  $\rightarrow$  192.168.30.5  $\rightarrow$  SSH  $\rightarrow$ root:masterrc (remote login) 4. [alte comenzi linux dorite] 5. FTP  $\rightarrow$  Winscp  $\rightarrow$  SFTP  $\rightarrow$ student:masterrc@192.168.30.5 6. MySql  $\rightarrow$  http://192.168.30.5/phpmyadmin  $\rightarrow$  root: masterrc 7. Apache Error Log  $\rightarrow$ 7a. putty  $\rightarrow$  nano /var/log/httpd/error\_log 7b. http://192.168.30.5/logfile.php (nonstandard) 8. PHP info  $\rightarrow$  http://192.168.30.5/info.php 9. daca serviciul DHCP duce la oprirea Apache: service httpd restart

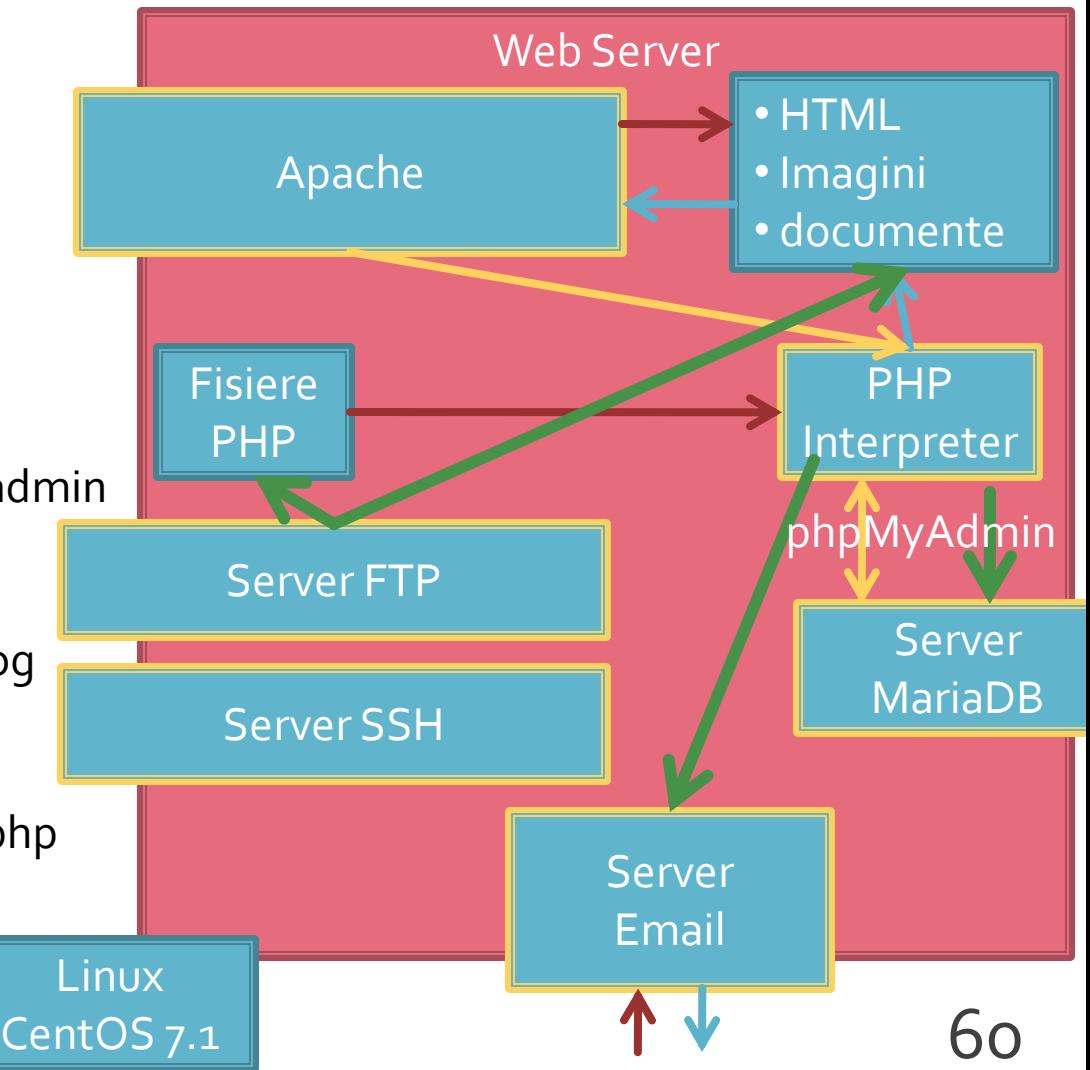

### Faza de verificare/depanare

- Se recomanda utilizarea posibilitatii vizualizarii matricilor
	- **In fisierul care receptioneaza datele**
	- temporar pina la definitivarea codului
- utilizarea de cod "verbose" (manual) in etapele initiale de scriere a surselor PHP poate fi extinsa si la alte tipuri de date
	- singura (aproape) metoda de depanare(debug) in PHP
	- $\blacktriangleright$  <p>temp <?php echo "a=";echo \$a; ?> </p> 61

**echo "<pre>"; print\_r (\$\_POST); echo "</pre>";**

### Depanare

### echo "<pre>"; **print\_r (\$\_POST); echo "</pre>";**

<p>temp <?php echo "a=";**echo \$a**; ?> </p>

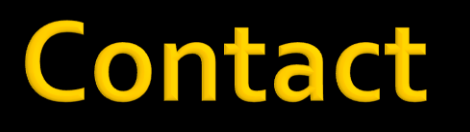

- **Laboratorul de microunde si optoelectronica**
- **[http://rf-opto.etti.tuiasi.ro](http://rf-opto.etti.tuiasi.ro/)**
- **rdamian@etti.tuiasi.ro**